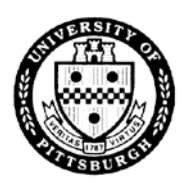

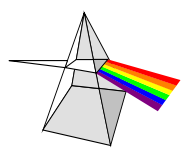

Please complete the following form to establish or modify access to PBCS applications. Once completed, email the form to [helpdesk@pitt.edu.](mailto:helpdesk@pitt.edu) Please refer to our website at [https://www.technology.pitt.edu/prism-planning-and](https://www.technology.pitt.edu/prism-planning-and-budgeting-cloud-solution-pbcs)[budgeting-cloud-solution-pbcs.](https://www.technology.pitt.edu/prism-planning-and-budgeting-cloud-solution-pbcs)

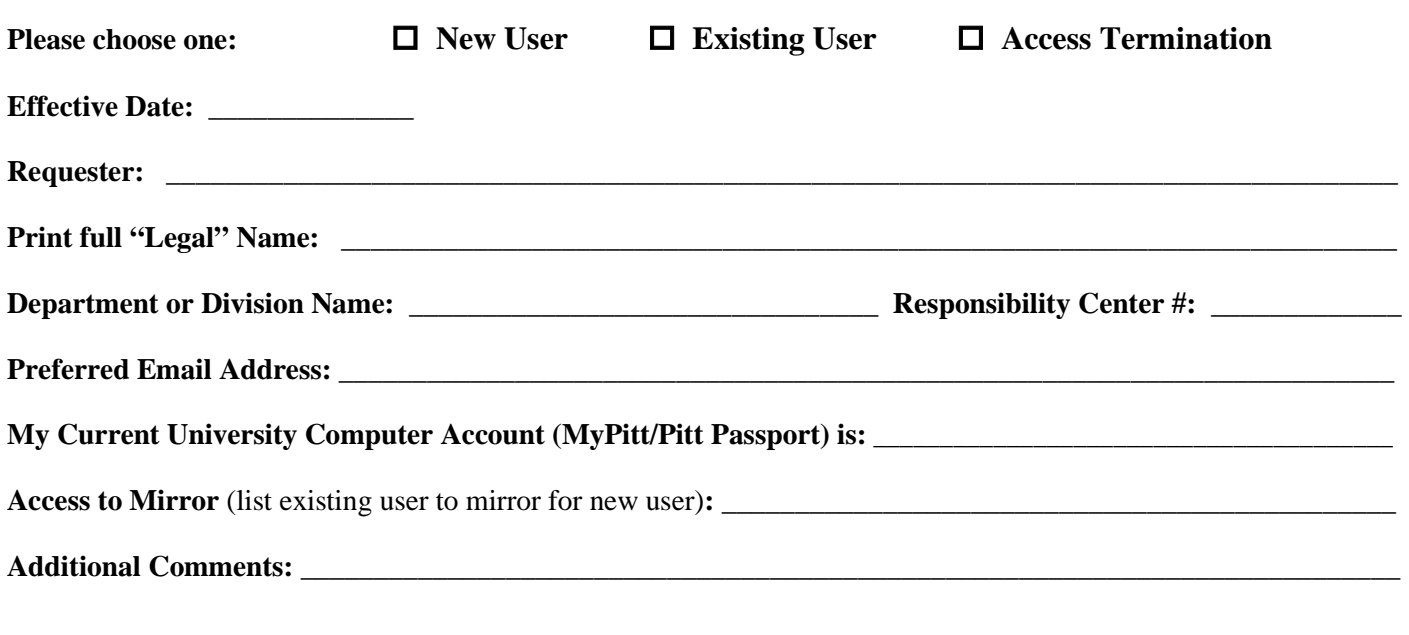

### **Authorization:**

**As the requester, I affirm that I have read and understand University Computing, Information, and Data Policies:**

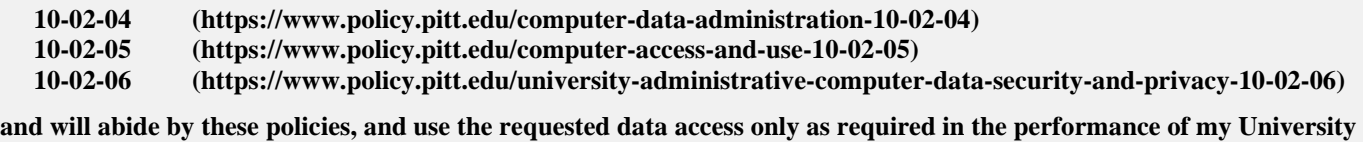

**duties.**

**As the supervisor for the requester, I affirm this request is in accordance with the requester's job function. I will be responsible for taking the appropriate change action, if the requester has a change in employment status.**

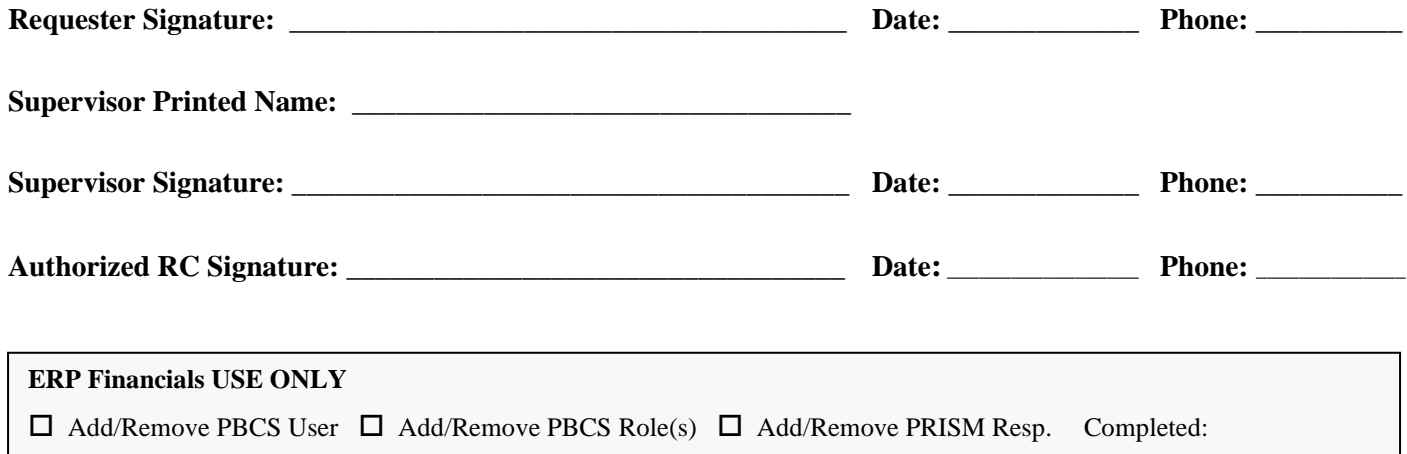

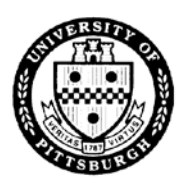

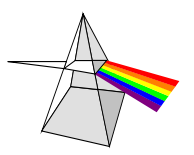

Please choose the necessary responsibilities and access level for each application within Oracle Planning & Budgeting Cloud Service. More information for Grants Forecasting can be found on our SharePoint site at [https://pitt.sharepoint.com/sites/PBCS.](https://pitt.sharepoint.com/sites/PBCS)

# **Operating Funds and Grants Forecasting**

*Two distinct applications are available for creating and maintaining compensation and non-compensation expenses for University sponsored projects and other non-grant entities. Summary grant projections are imported nightly into the Operating Funds module to provide a complete view of expected expenses. Both applications export data to the Tableau Fiscal Panther dashboard collection for overall reporting. Users will have access to salary and hourly rate information for their respective rosters or for any employees that have distributions to their department accounts.* 

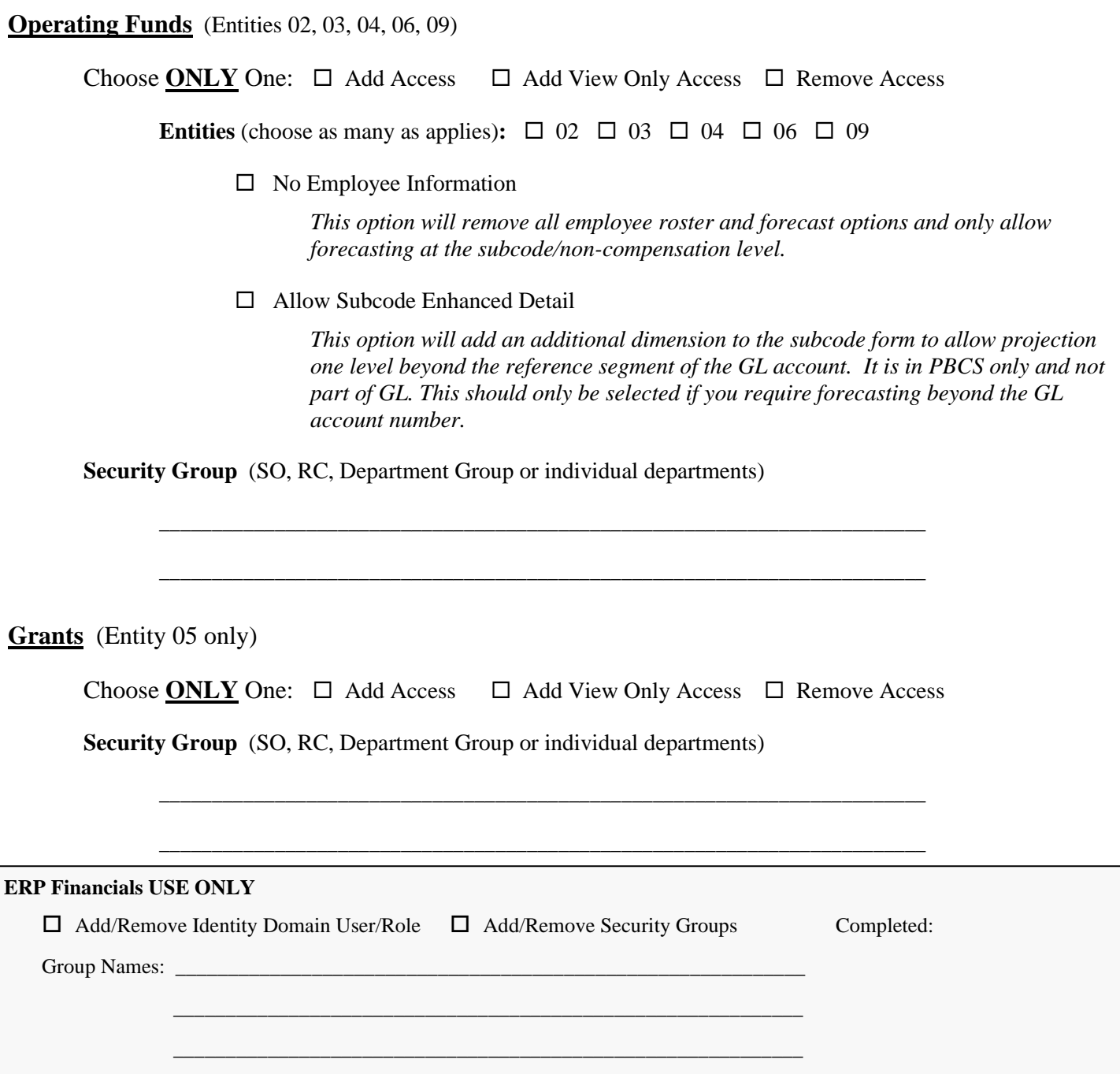

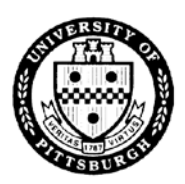

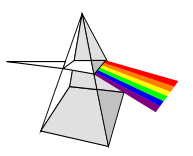

Please choose the necessary responsibilities and access level for each application within Oracle Planning & Budgeting Cloud Service. More information can be found on our website at [https://www.technology.pitt.edu/prism-planning-and](https://www.technology.pitt.edu/prism-planning-and-budgeting-cloud-solution-pbcs)[budgeting-cloud-solution-pbcs.](https://www.technology.pitt.edu/prism-planning-and-budgeting-cloud-solution-pbcs)

# **Annual Operating (02/03) Budget Process**

*Once a year, in August and September, the annual budget for 02/03 entities for the fiscal year that started in July is created and imported into the GL for fiscal year accounting. Subsequent changes are initiated and maintained in PRISM GL. Access is typically at the RC level only (but can be at a department group or individual department level) and each RC is required to enter a budget based on the Target Letter received from Budget & Planning (PittPlan).*

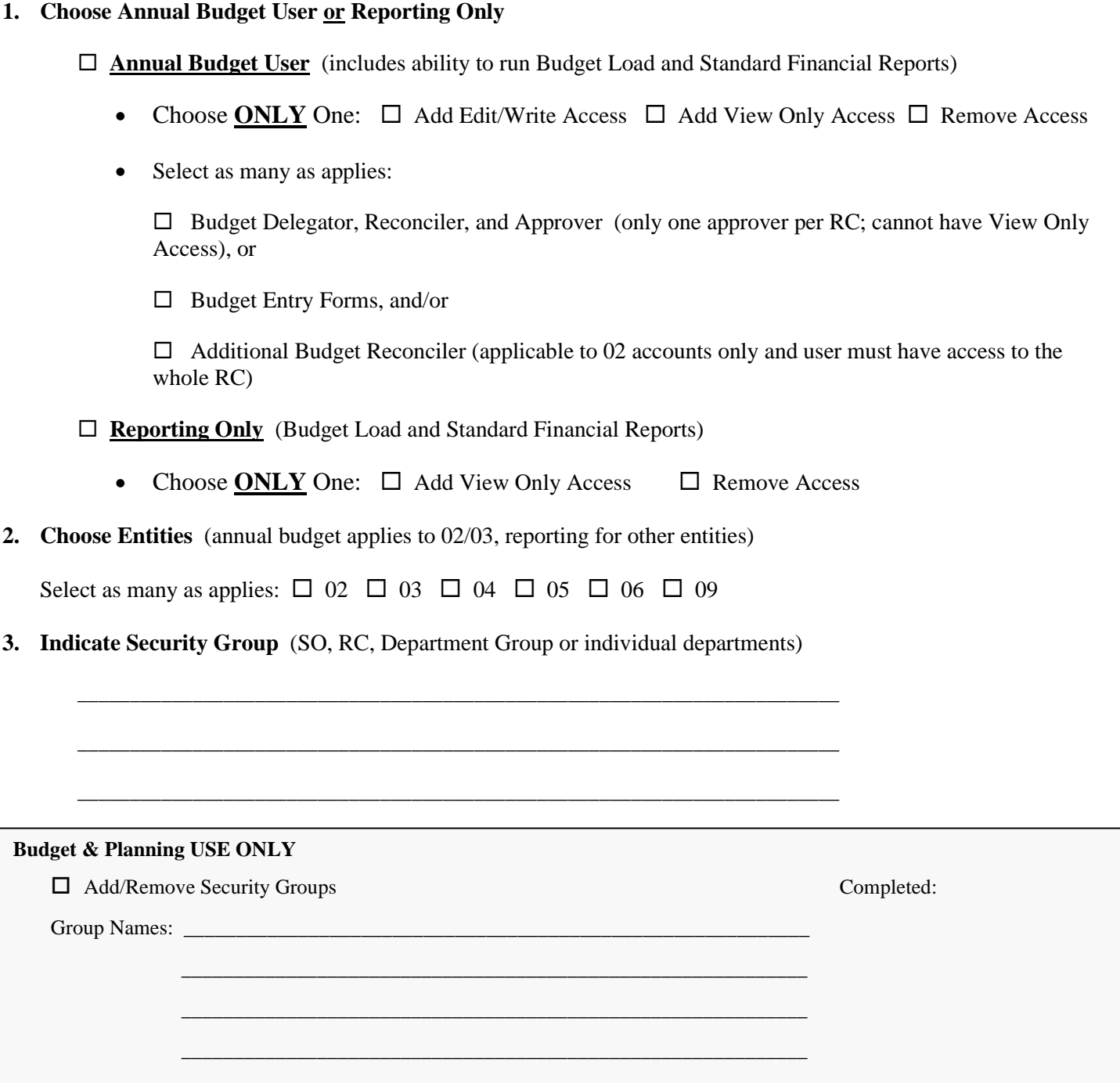

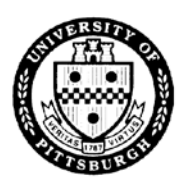

Please choose the necessary responsibilities and access level for each application within Oracle Planning & Budgeting Cloud Service. More information can be found on our website at [https://www.technology.pitt.edu/prism-planning-and](https://www.technology.pitt.edu/prism-planning-and-budgeting-cloud-solution-pbcs)[budgeting-cloud-solution-pbcs.](https://www.technology.pitt.edu/prism-planning-and-budgeting-cloud-solution-pbcs)

# **RC Resource Proposal – RCRP**

*Beginning in late fall/early winter, RCRPs are the first step in the budget formulation process for the next fiscal year. The RCRP process is an opportunity for RCs to consider how to leverage and realign resources to further strategic priorities that advance the Plan for Pitt. RCRPs include three components: (1) Operating Budget; (2) Strategic Resource Requests; and (3) Capital Budget Requests.* 

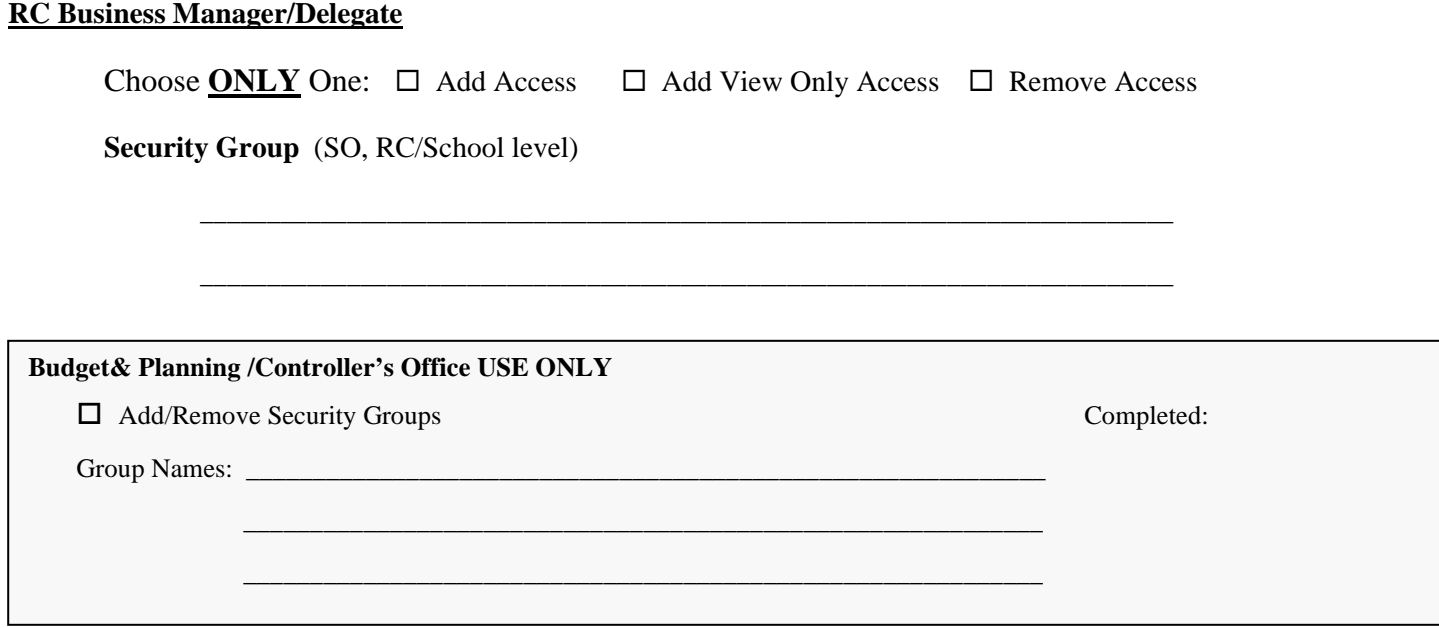

### **Enrollment & Tuition Revenue Budget Process**

*Prior to FY23, each school was required to input enrollment and tuition projections directly into the PBCS tuition module for the upcoming budget year. For FY23 and forward, entry will be completed centrally and sent to the RCs for review. Reporting is available; only RC Business Managers (and their delegates) should have access.*

# **RC Business Manager/Delegate** Choose **ONLY** One: **Add View Only Access | Remove Access Security Group** (SO, RC/School level) \_\_\_\_\_\_\_\_\_\_\_\_\_\_\_\_\_\_\_\_\_\_\_\_\_\_\_\_\_\_\_\_\_\_\_\_\_\_\_\_\_\_\_\_\_\_\_\_\_\_\_\_\_\_\_\_\_\_\_\_\_\_\_\_\_\_\_\_\_\_\_\_\_ **SFS USE ONLY** Add/Remove Security Groups Completed: Group Names: \_\_\_\_\_\_\_\_\_\_\_\_\_\_\_\_\_\_\_\_\_\_\_\_\_\_\_\_\_\_\_\_\_\_\_\_\_\_\_\_\_\_\_\_\_\_\_\_\_\_\_\_\_\_\_\_\_\_\_\_